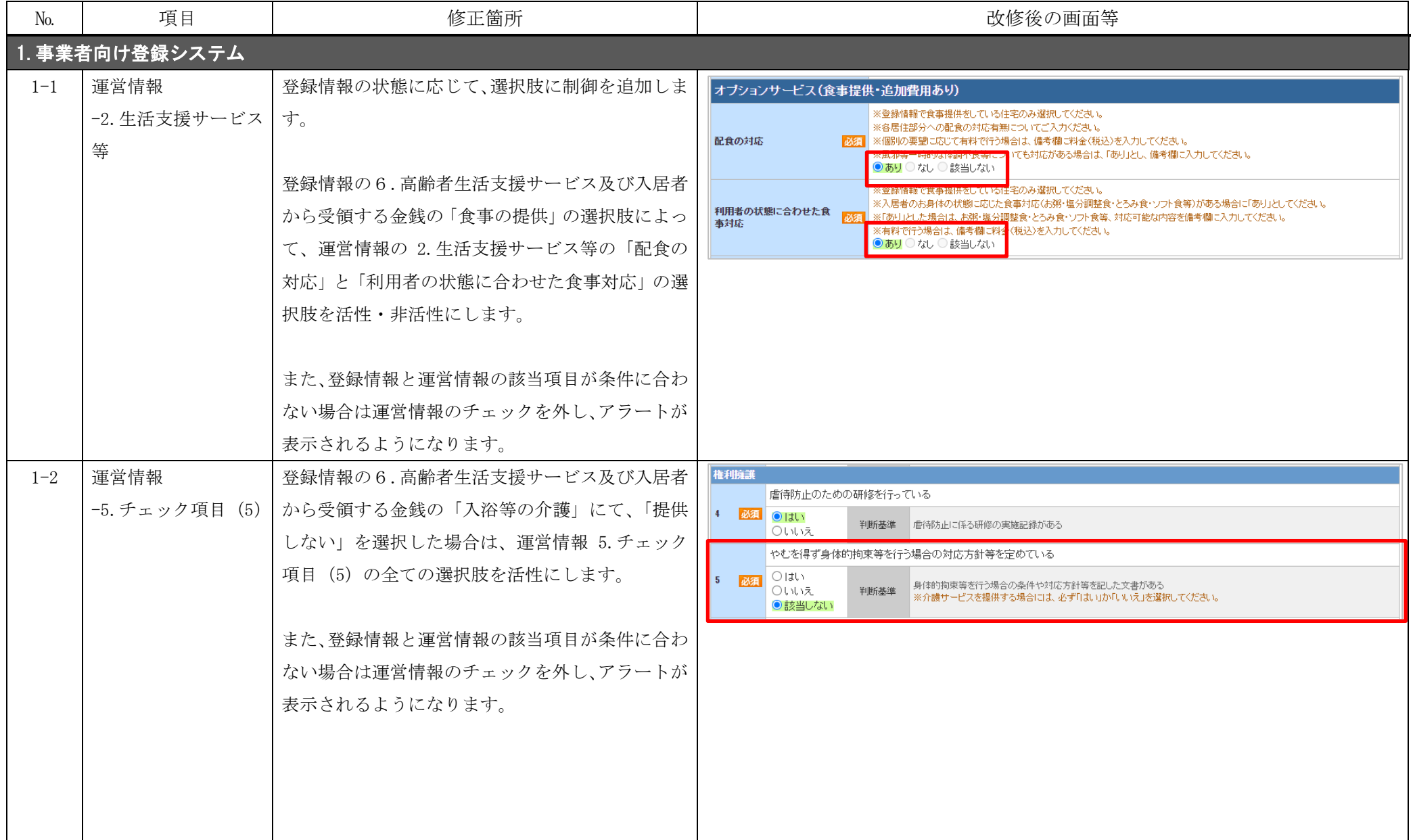

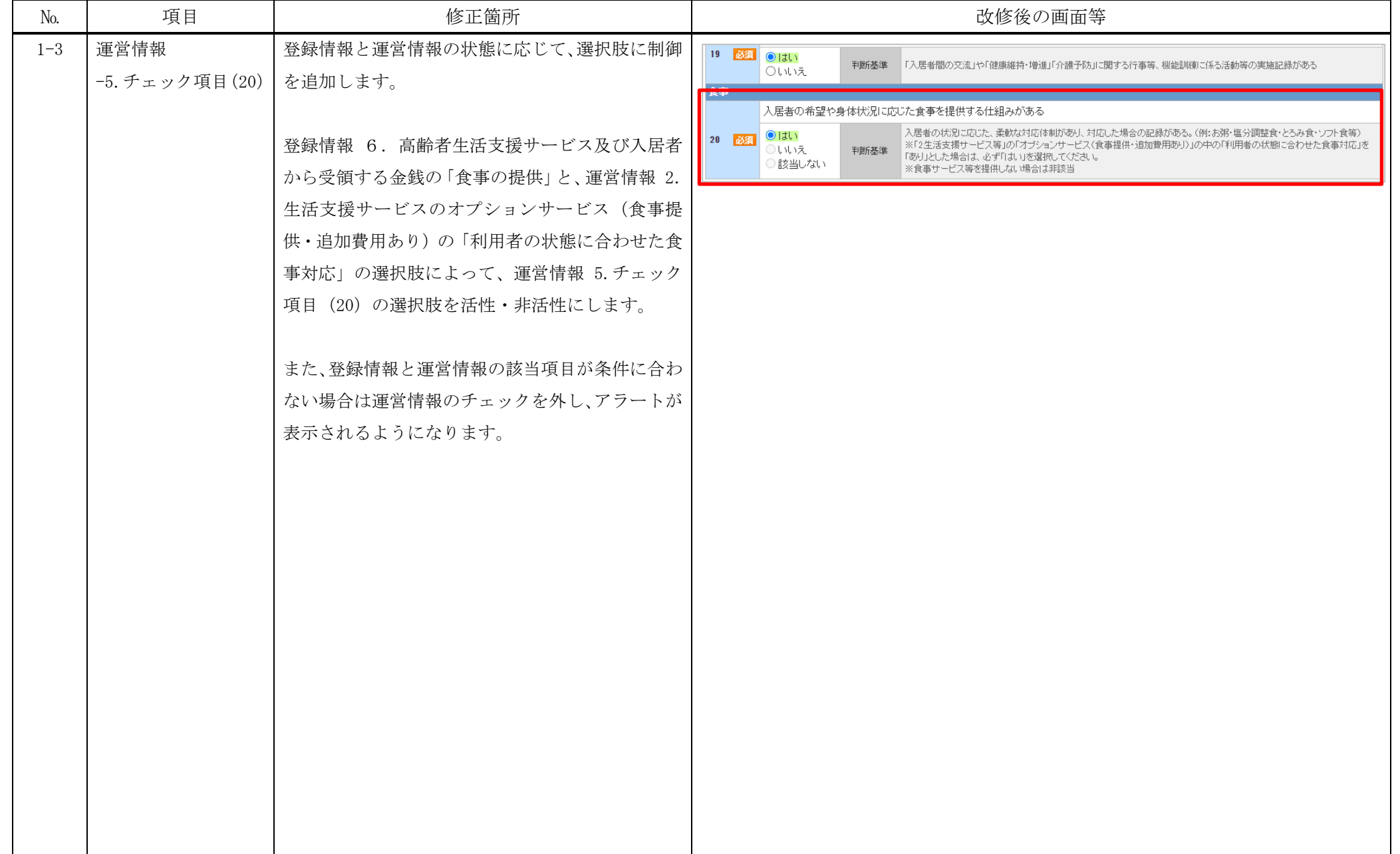

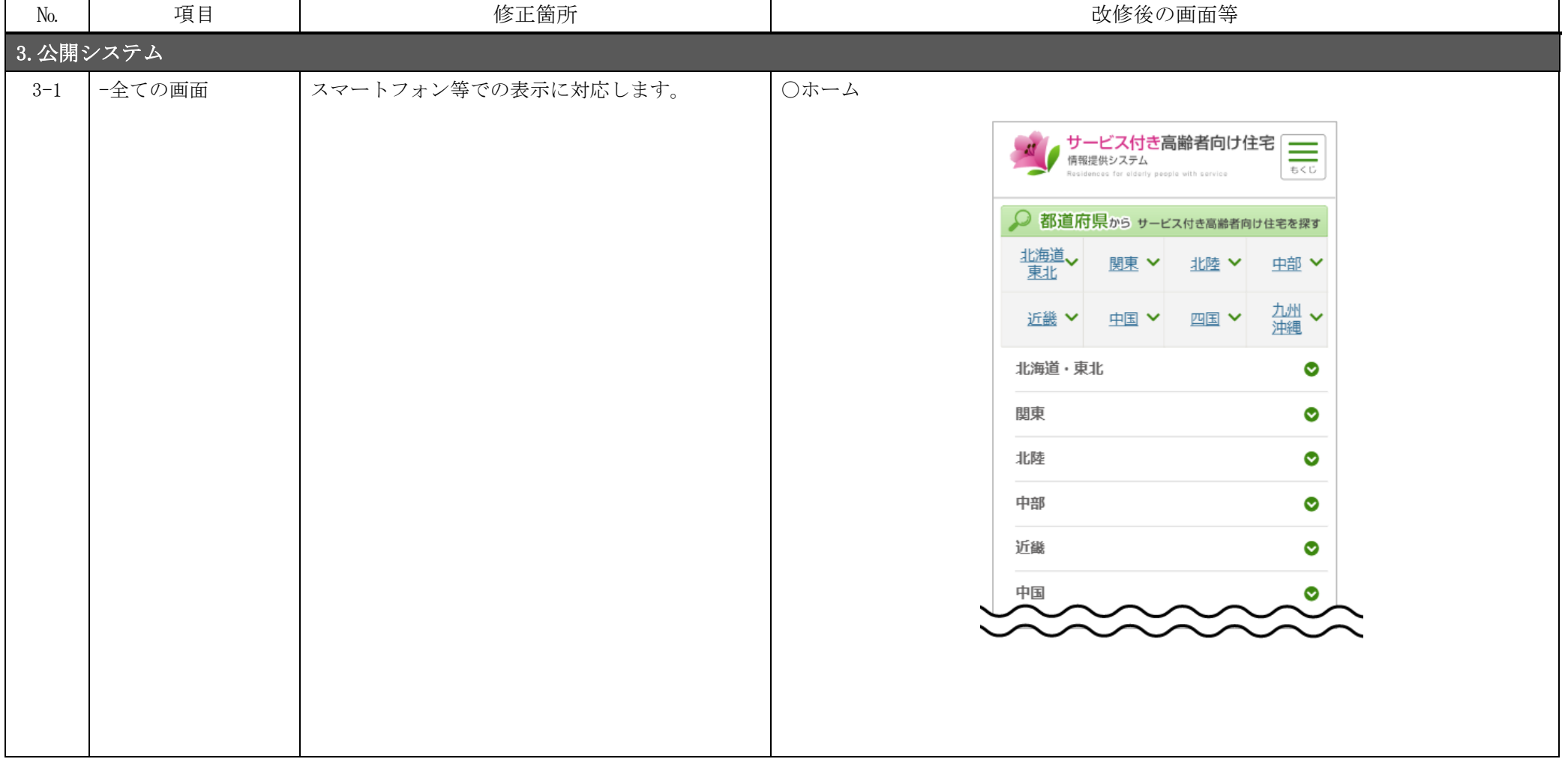

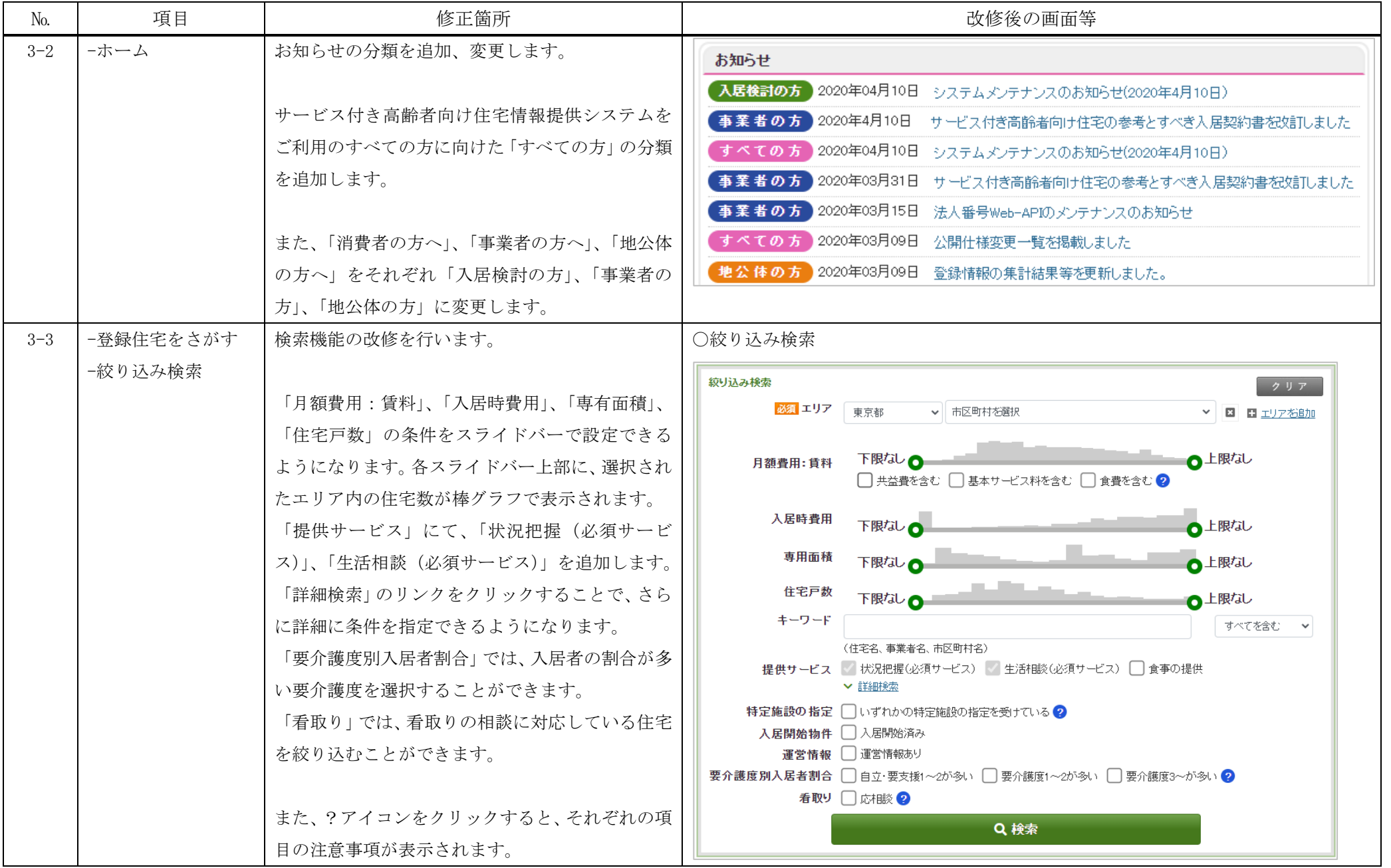

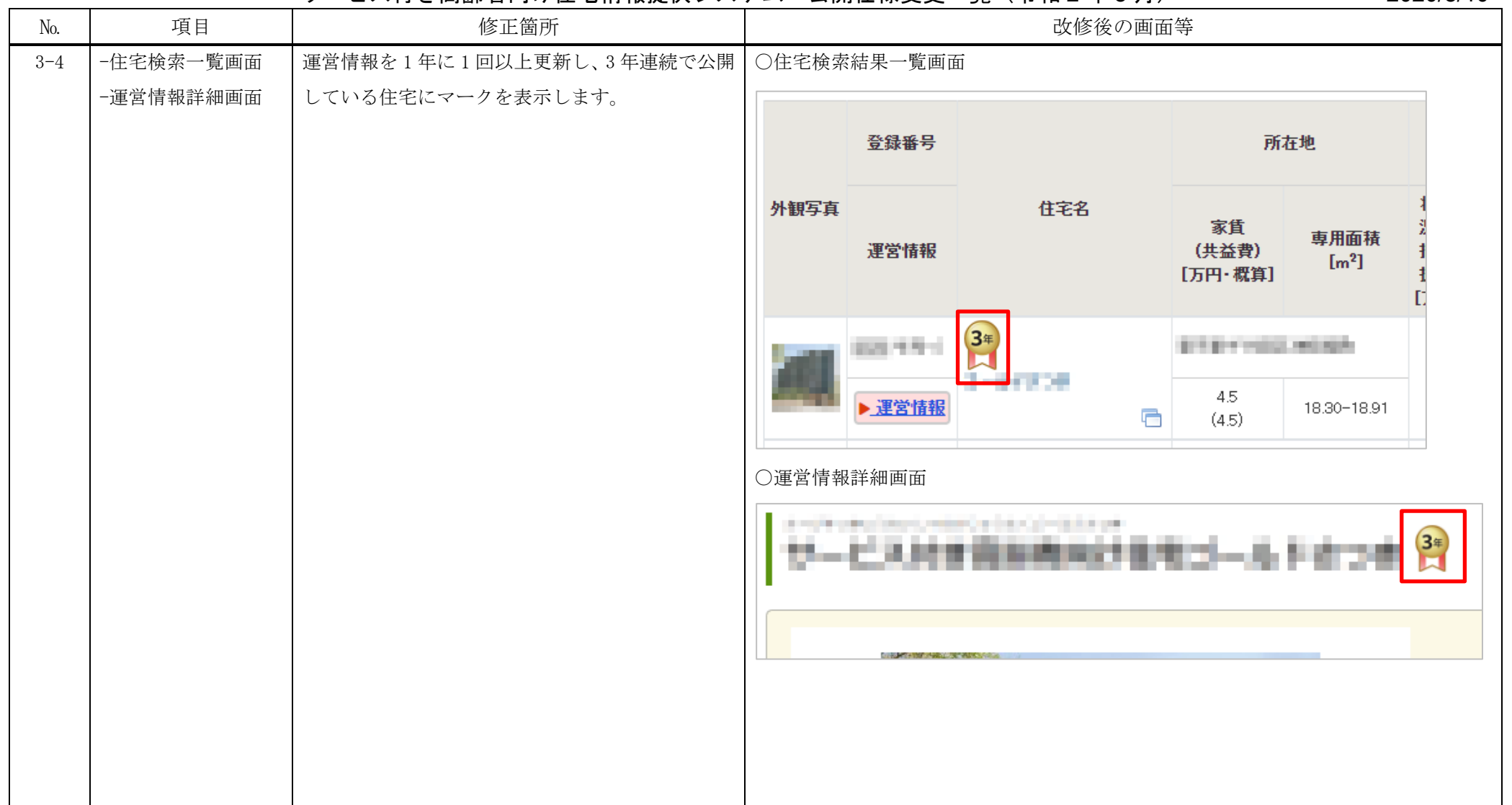

№ 項目 修正箇所 改修後の画面等 3-5 - -運営情報詳細画面 ト介護サービス情報システムへのリンクを修正しま 〇運営情報詳細画面 す。 ●建物と近隣情報 建物と近隣情報 上門部の連大松島に基地に対策がいなるです。 アイコンを追加し、クリックすることで介護サー ● 2010年1月 ● ※ 2010年1月 ● 2010年 and a The first control of the control of the and a ビス情報公開システムの「近隣の介護事業所・生活 関連情報」の地図が表示されるようになります。 ▶ 医療機関についてはこちら ※介護事業所 · 医療機関を除く。 近隣の介護事業所等、 介護サービス Õ 牛活関連情報はこちら 情報公表システム 〇リンク押下後の介護サービス情報システムの画面 ă e  $\bullet$  and  $\bullet$ 地図 航空写真 WIP<sup>O</sup>  $12.49$ **Q** SEACURERE **O** A-da water オートボックスは呼ばれ 广 **Little Form** our announce **URICORDER** n  $\Box$  $\boxed{3}$ **I Clinical BIT THAT**  $88.09$ **SURDER** 江苏100美香-宇宙日の復言 **ON TANK LOW B Fall BOOK COL** 利用细球 **HERATEO** o Contribution of BEREXT **I** and Google **THE GREET** ※実際の住所とは異なる場所にアイコンが表示されている場合がございますので、ご注意ください。 下の表の施設名をクリックすると該当する施設のアイコンを地図の中心に表示します。  $\mathbf{1}$ 通<br>デイサービス 要介護 要支援 詳細情報を見る クアラウンドナックエイ -